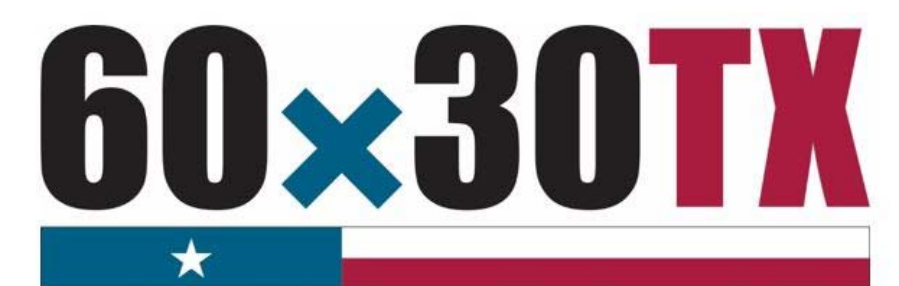

**Texas Higher Education Coordinating Board** 

**FY 2017 Tuition Equalization Grant (TEG)** 

> **Student-by-Student End-of-Year (EOY) Reporting Manual**

# **Table of Contents**

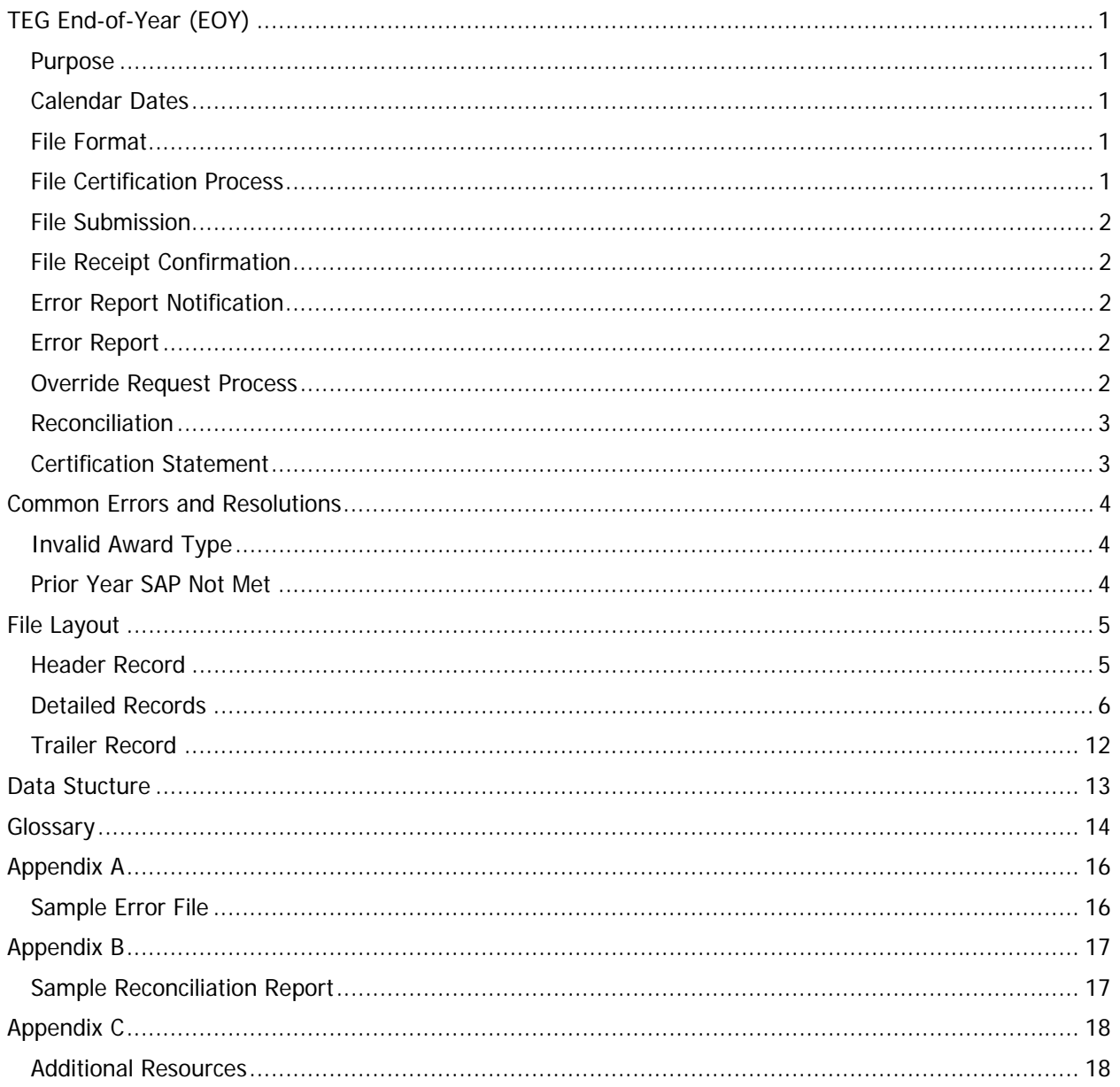

# **TEG End-of-Year (EOY)**

## **Purpose**

The purpose of the **TEG End-of-Year (EOY) Report** is to collect student-by-student data concerning awards disbursed during the fiscal year. This report provides the state with a means of analyzing grant resources.

## **Calendar Dates**

The dates for processing the report are as follows:

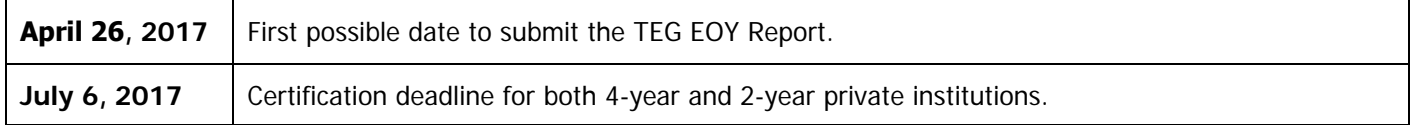

## **File Format**

The file must be submitted in a **Fixed-Length** text format.

# **File Certification Process**

The TEG EOY Report is finalized once the data submitted has been certified. The chart below illustrates the file certification process. Before a file can be certified, errors must be resolved, and program totals must reconcile.

#### **Step 1:** Upload the EOY file using MOVEit DMZ. •Once the file is received, a receipt confirmation is sent automatically, and the file is processed for errors and warnings. •If errors are found, an error report is generated and a notification email is sent automatically, move to **step 2.** •If no errors are found, move to **step 4. Step 2:** Download error report from MOVEit DMZ. •Correct the file, and repeat **step 1.** •If report totals do not reconcile, move to **step 3. Step 3:** Reconcile report totals. •Correct the file and repeat **steps 1 & 2.** •Once totals reconcile, move to **step 4. Step 4**: Complete certification. •Institution verifies certified totals and emails the completed certification statement to the THECB.

# **File Submission**

TEG EOY Report files must be submitted using the MOVEit DMZ portal. Files need to be uploaded into the **Home** folder. If an institution has any questions or issues logging into MOVEit DMZ, contact Financial Aid Services for assistance at (844) 792-2640 or by email at UserAccess@thecb.state.tx.us.

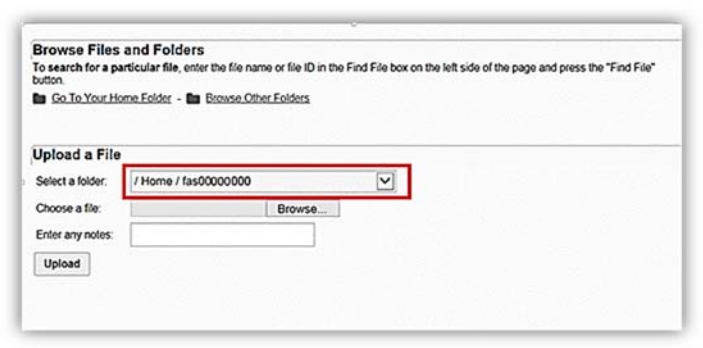

## **File Receipt Confirmation**

A **File Receipt Confirmation** email is generated automatically after a TEG EOY Report file is submitted. This confirmation indicates that the institution's transmission was received.

# **Error Report Notification**

The submitted TEG EOY Report file will go through an edit check process. If errors are found, an **Error Report Notification** email will be generated. This notification will indicate when an **Error Report** can be retrieved from the **TEG Output** folder in MOVEit DMZ.

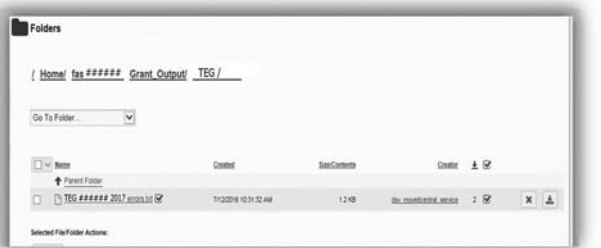

## **Error Report**

The **Error Report** will list **Errors** and **Warnings**. Files with errors must be corrected and resubmitted. Each time a file is submitted, the previously processed report will be overwritten until the file is errorfree. A file with only **Warnings** will be accepted (Reference Appendix A: Sample Error Report for additional clarification).

## **Override Request Process**

Institutions may need to submit an override request on a case-by-case basis for certain errors (e.g. professional judgements). Override requests must be submitted via email and must reflect errors found on the institution's most recent **Error Report**.

For auditing purposes, all override requests must be submitted in the following format:

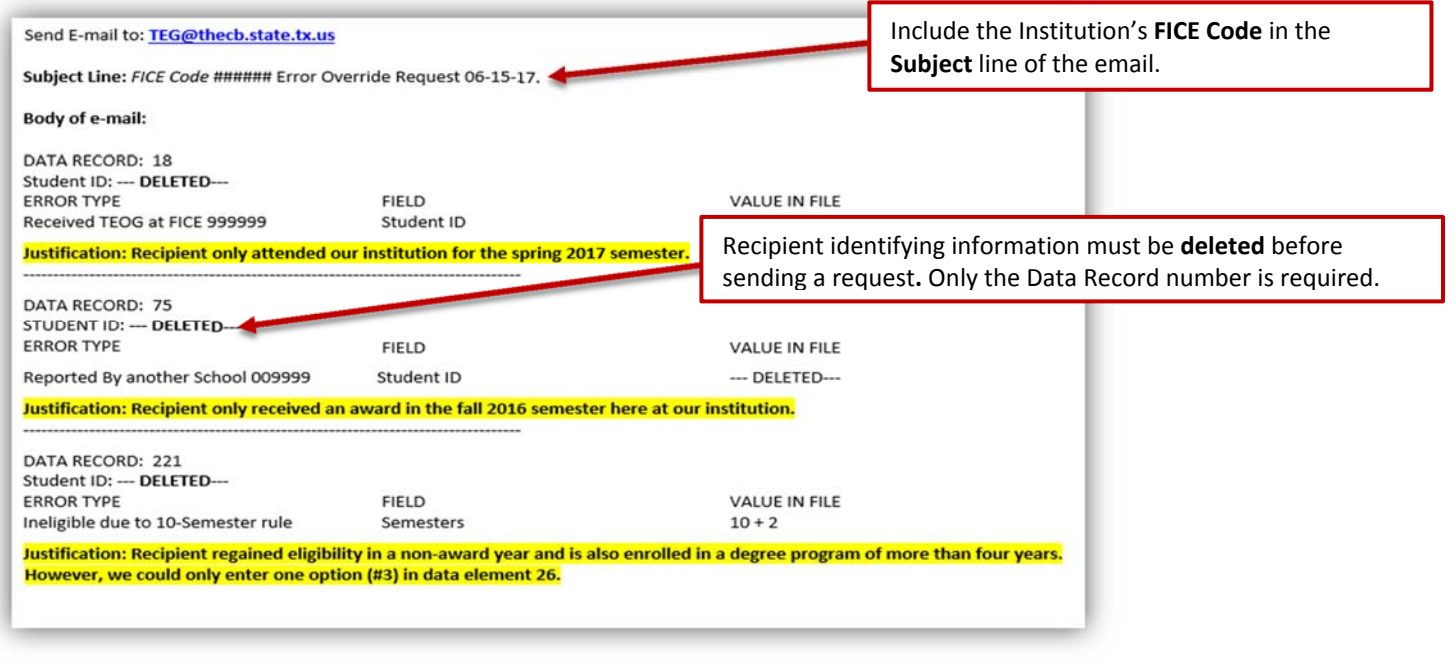

### **Reconciliation**

TEG EOY Report totals must match the total funds disbursed throughout the year. If a discrepancy is found, a reconciliation report will be generated (Reference Appendix B: Sample Reconciliation Report for additional clarification). In order to reconcile the totals, institutions have the following options:

- Correct the report and resubmit.
- Award unused funds in accordance with Chapter 22, Subchapter B, Rule §22.28.
- Submit a request to return unused funds via a Return of Funds Form.

## **Certification Statement**

Institutions are not considered certified until a completed **Certification Statement** is received by the THECB.

#### TEG STUDENT-BY-STUDENT DATA **CERTIFICATION**

#### CONGRATULATIONS! Your End-of-year Report did not have any errors.

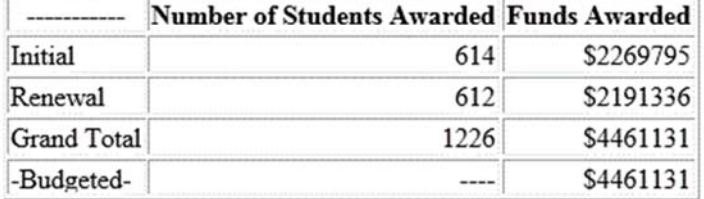

#### **CERTIFICATION STATEMENT**

By replying to this e-mail, I hereby certify that the figures in the table accurately reflect the TEG Program totals for academic year 2016-2017.

Fice Code: ###### **Institution: College University** 

#### **Certifying Official**

**Name: Financial Aid Director Title: Director of Financial Aid** Phone Number: ###-### #### Email: FinancialAidDirector@CollegeUniversity.edu

Please submit this completed form ASAP by e-mail to TEG@thecb.state.tx.us. Institutions are not considered certified until all refunds are received and the signed certification statement is collected

# **Common Errors and Resolutions**

# **Invalid Award Type**

Subsequent award recipients reported as first award type, will generate the error: **Invalid first award, awarded before.** If the recipient is eligible to receive a subsequent award this award period, institutions can report an **R** in **Data Element 24**.

**Note:** Recipients are able to receive TEG awards while they pursue various degree-types (e.g. Bachelor's, Master's). Once a recipient is given a first award, every award thereafter is a subsequent award, even if the recipient is now pursuing a different degree-type.

## **Prior Year SAP Not Met**

Subsequent award recipients that were previously reported as not meeting Satisfactory Academic Progress (SAP) in the THECB program database will generate the error**: Prior Year SAP Not Met**.

Institutions have the following options to resolve this error:

- 1. Submit a Summer Update file if the recipient is now meeting SAP after completing summer school. (See Summer Update Instructions)
- 1. Report a valid hardship or justification.
	- a. If the recipient was granted a SAP hardship for the current year, report **Y** in **Data Element 25**.
	- b. If the recipient re-gained eligibility in a non-award year, report **3** in **Data Element 26**.
- 2. If the recipient did not meet prior year SAP requirements, and did not qualify for a hardship decision, the recipient is not eligible this award period. Correct the file and resubmit.

# **File Layout**

The file must be in a fixed-length text format. Every **Data Element** must be included in every record of the file.

## **Header Record**

The **Header Record** contains information to identify the type of data in the file.

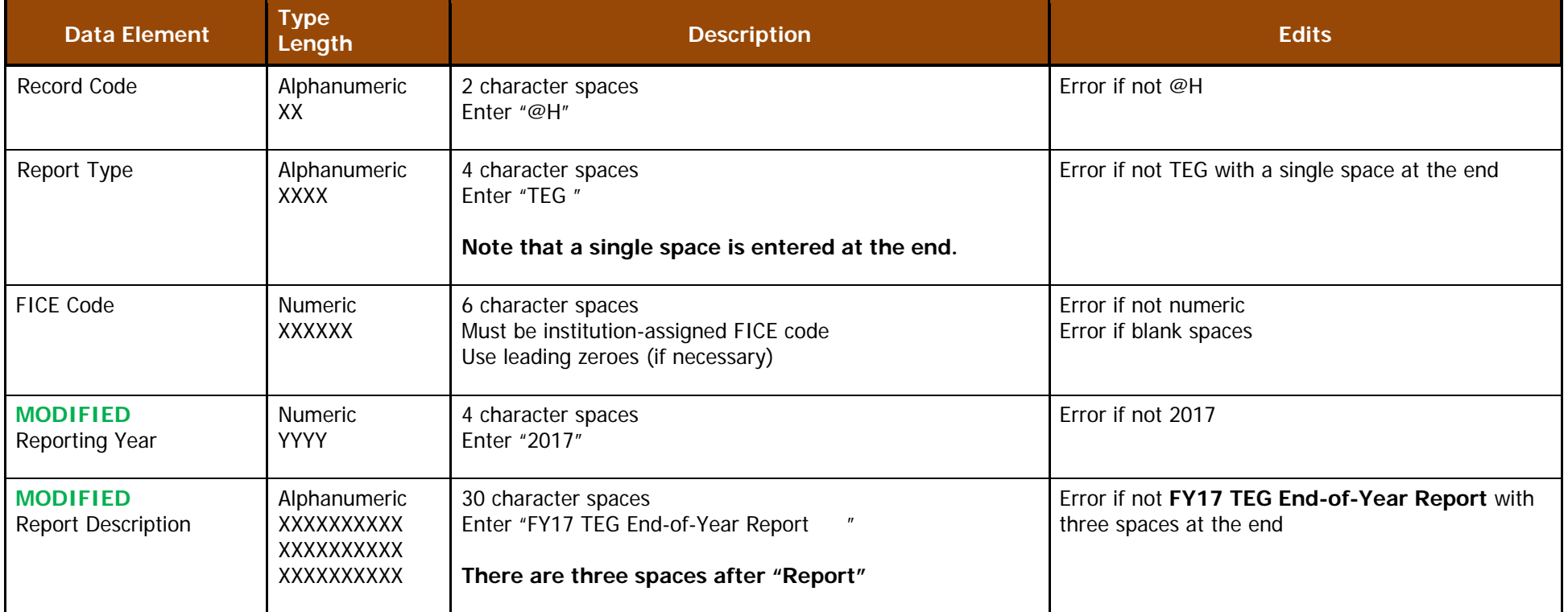

**Header Record Example:** @HTEG######2017FY17 TEG End-of-Year Report

## **Detailed Records**

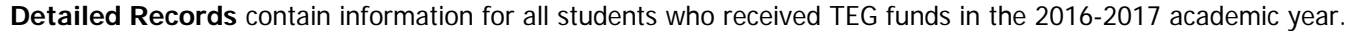

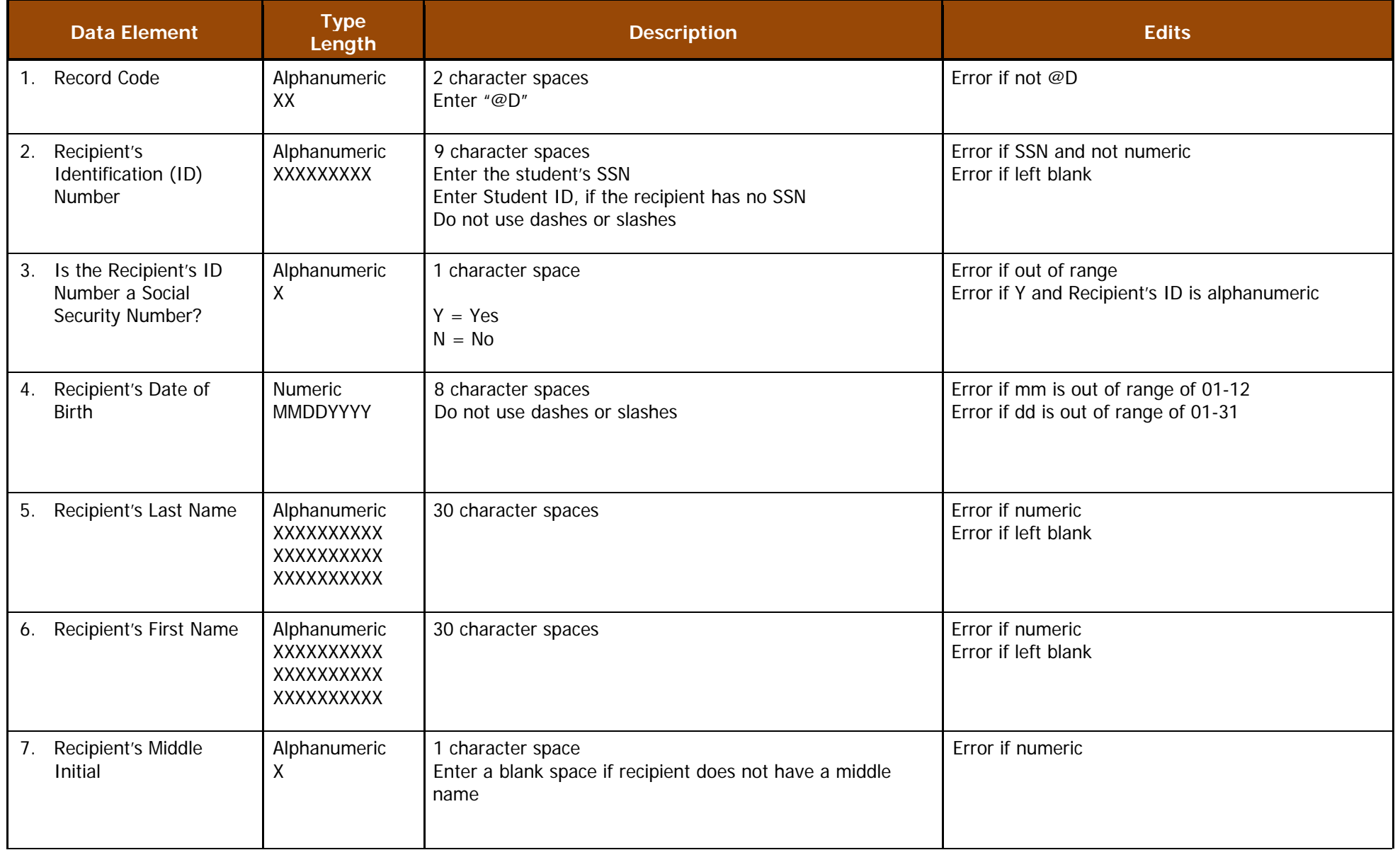

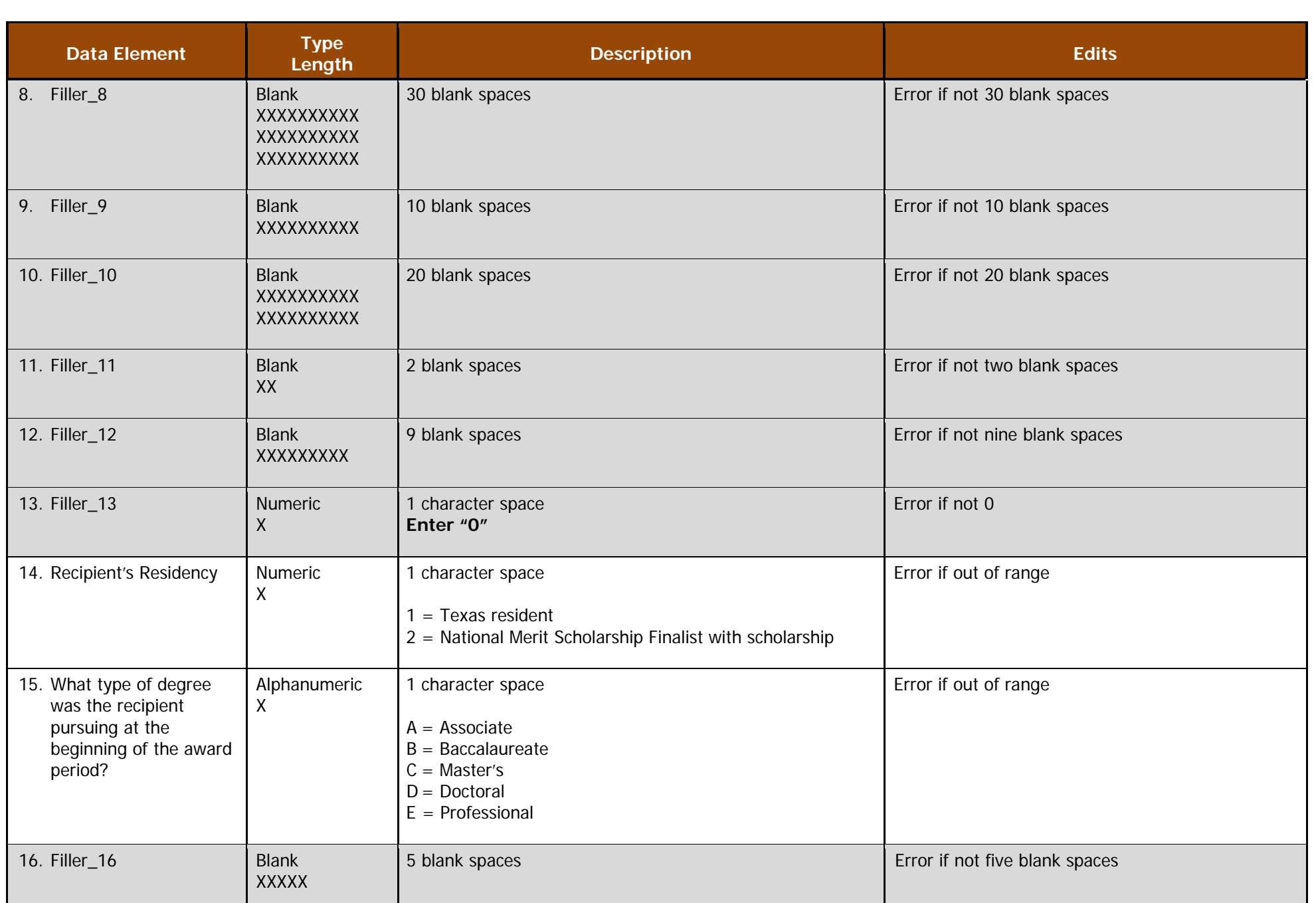

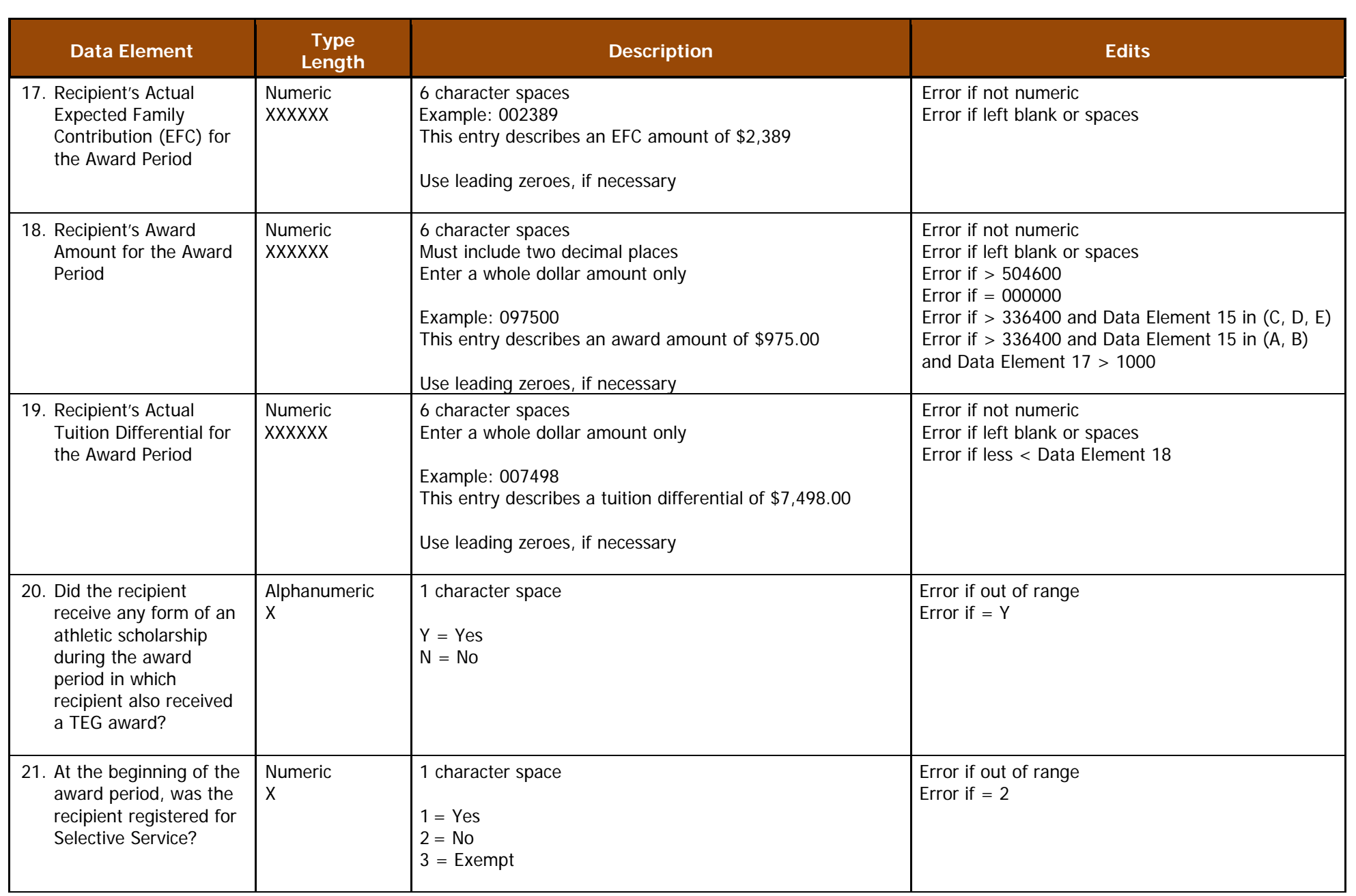

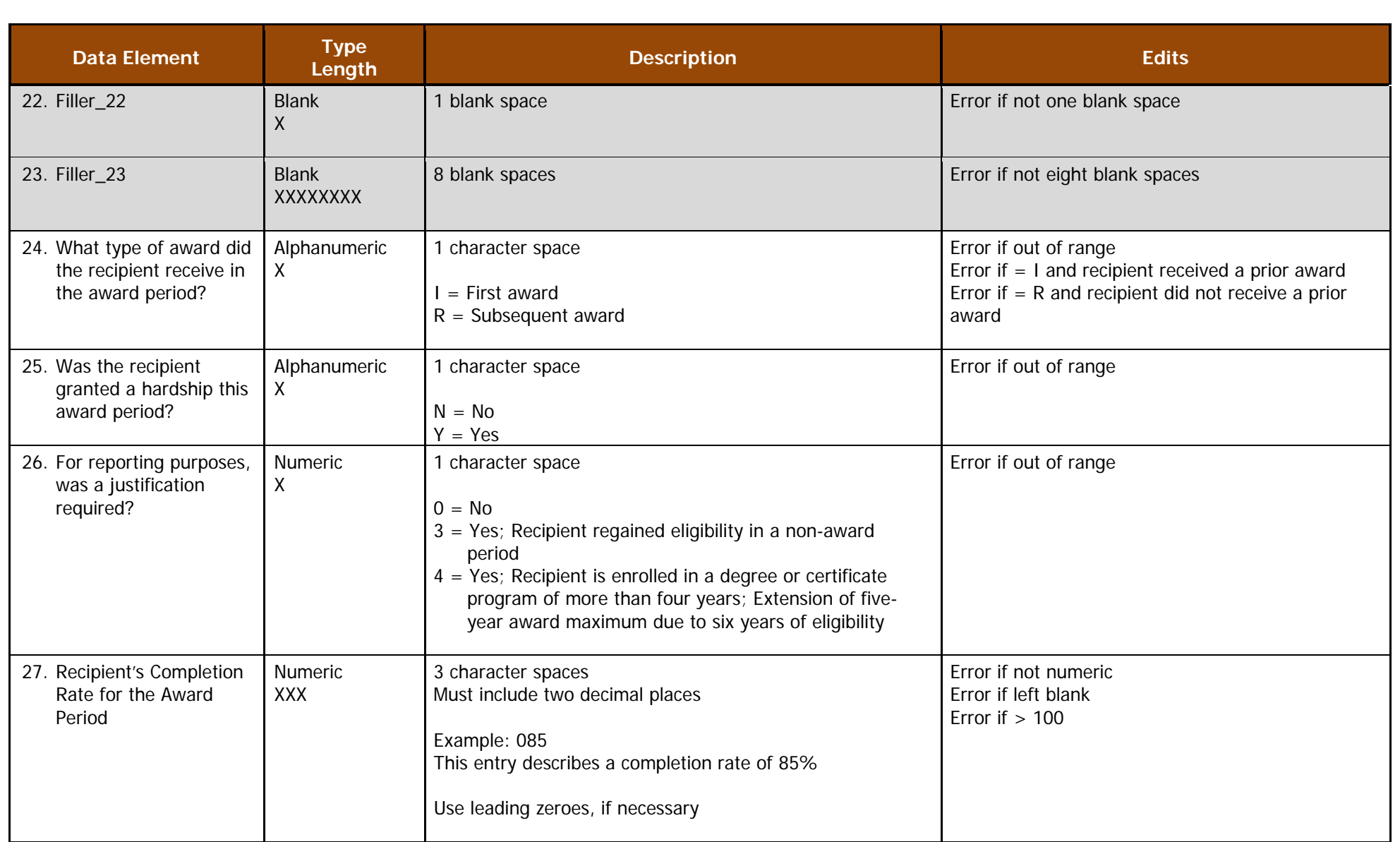

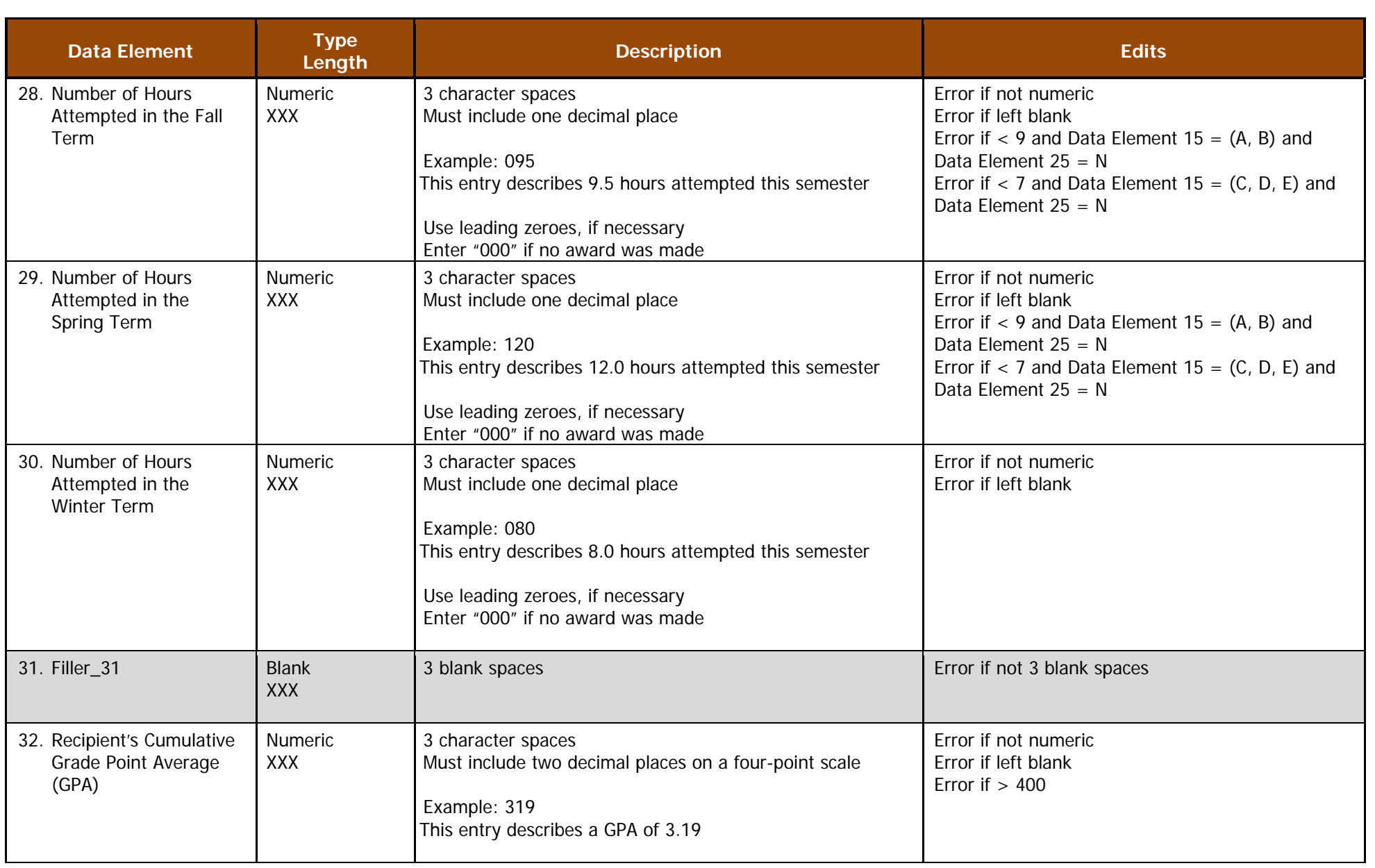

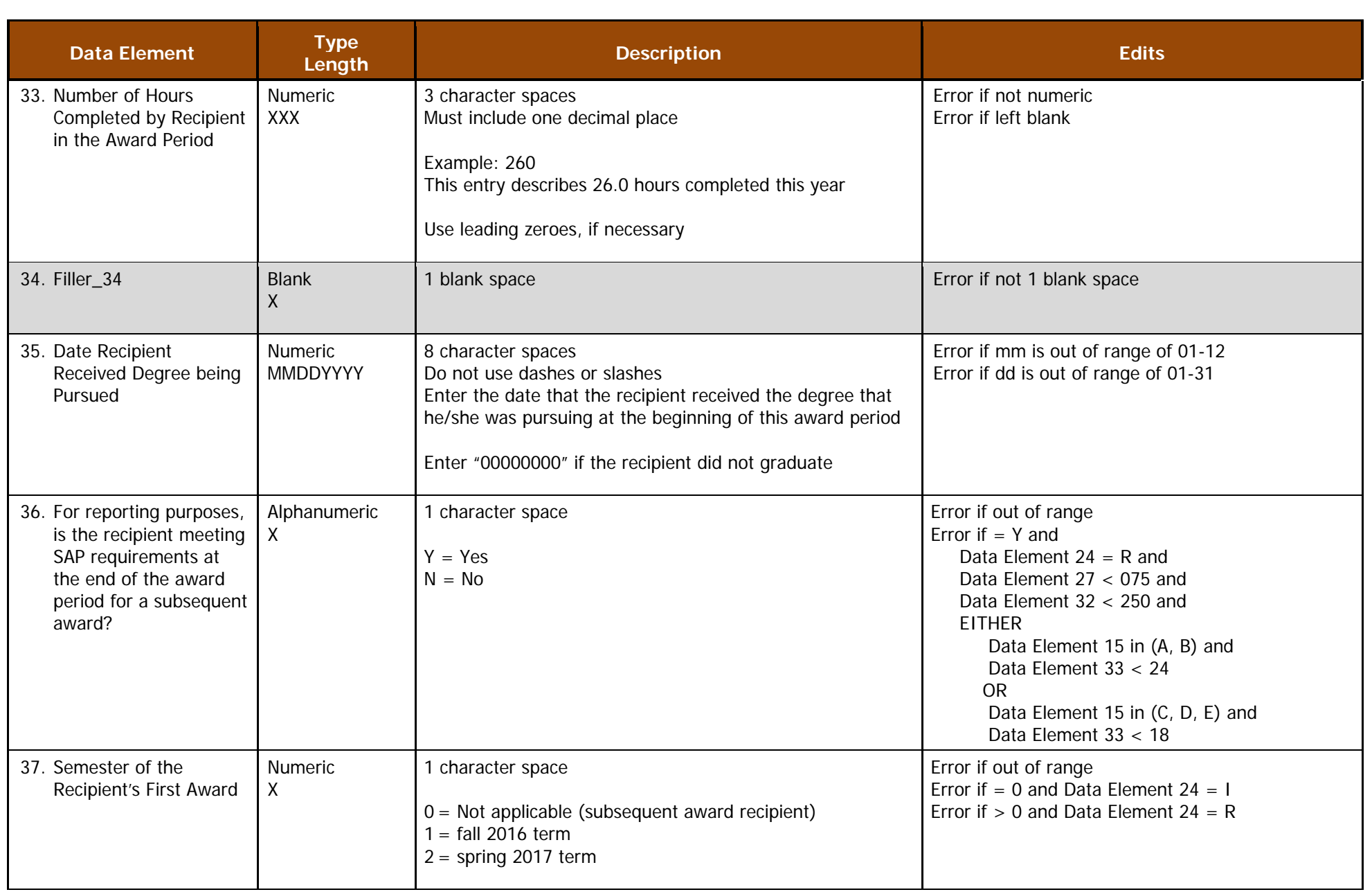

## **Trailer Record**

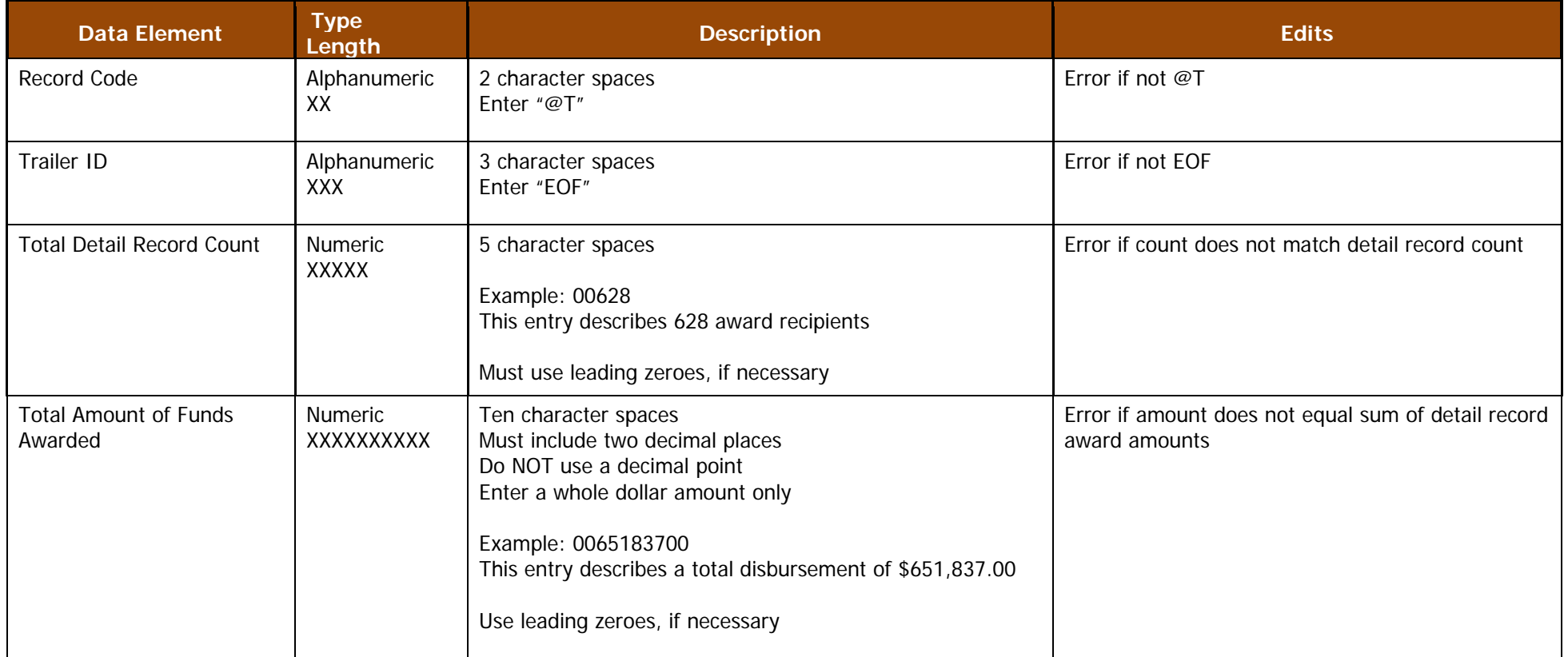

**Trailer Record Example:** @TEOF006280065183700 (628 recipients received \$651,837.00)

# **Data Stucture**

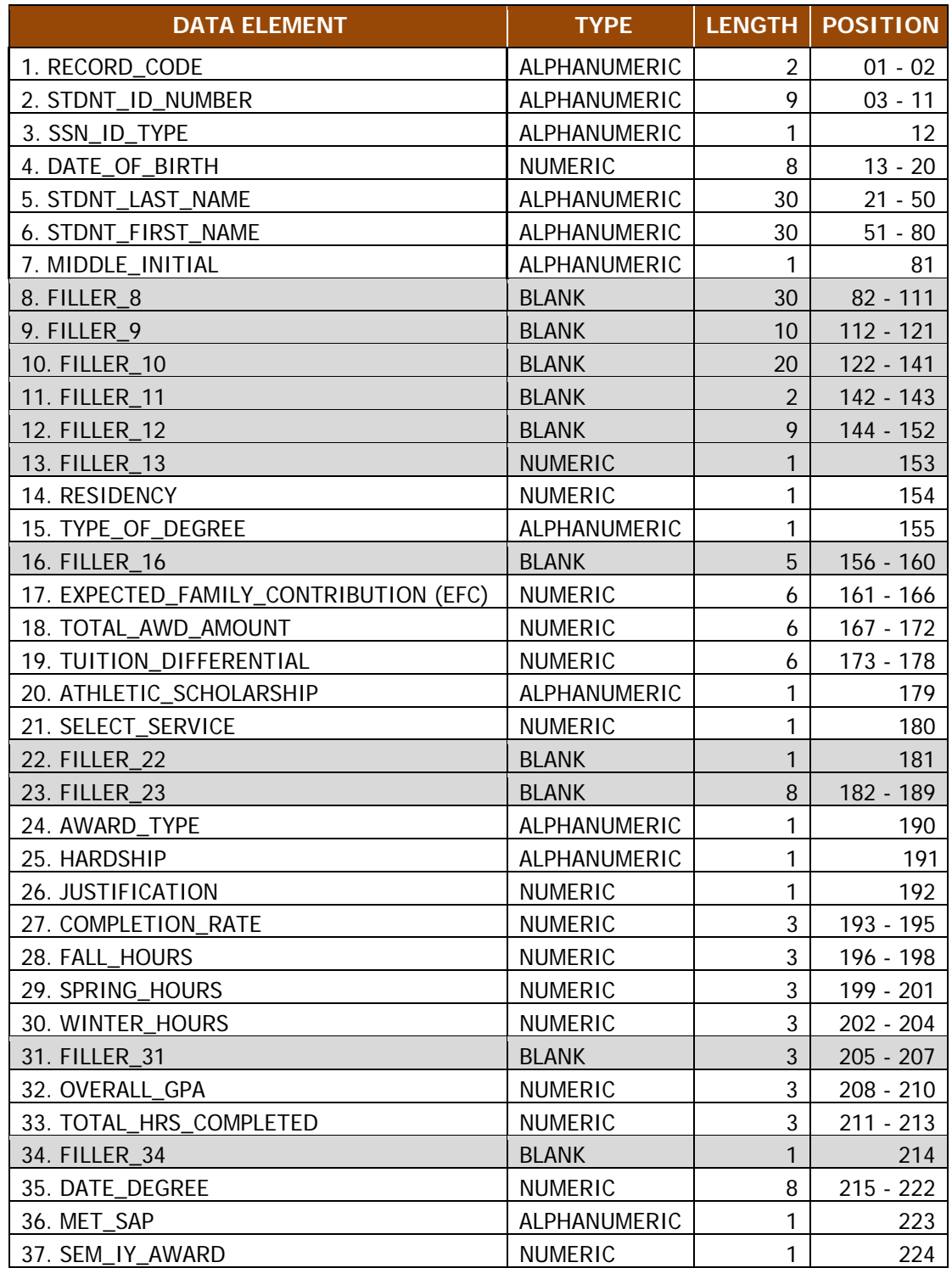

# **Glossary**

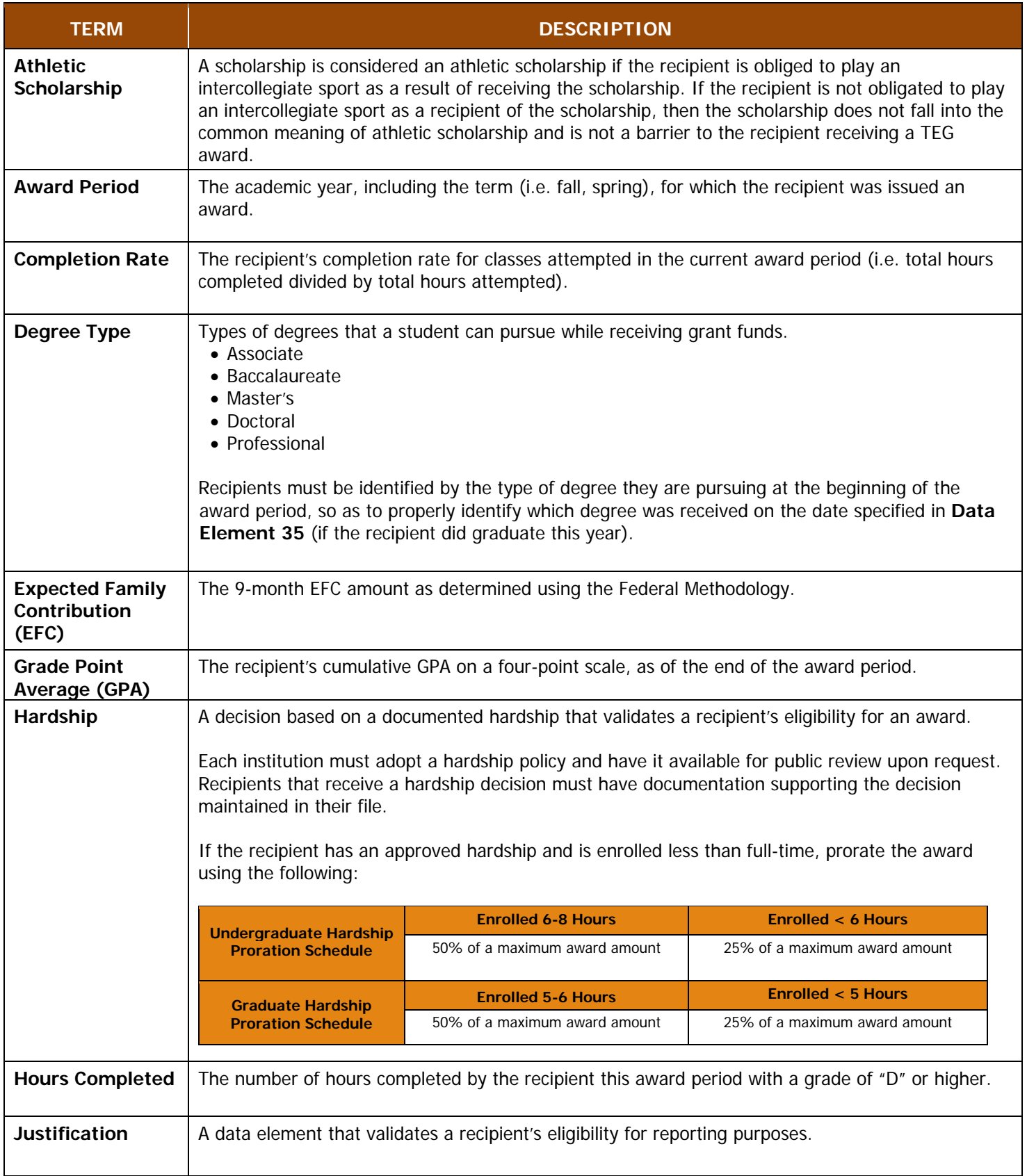

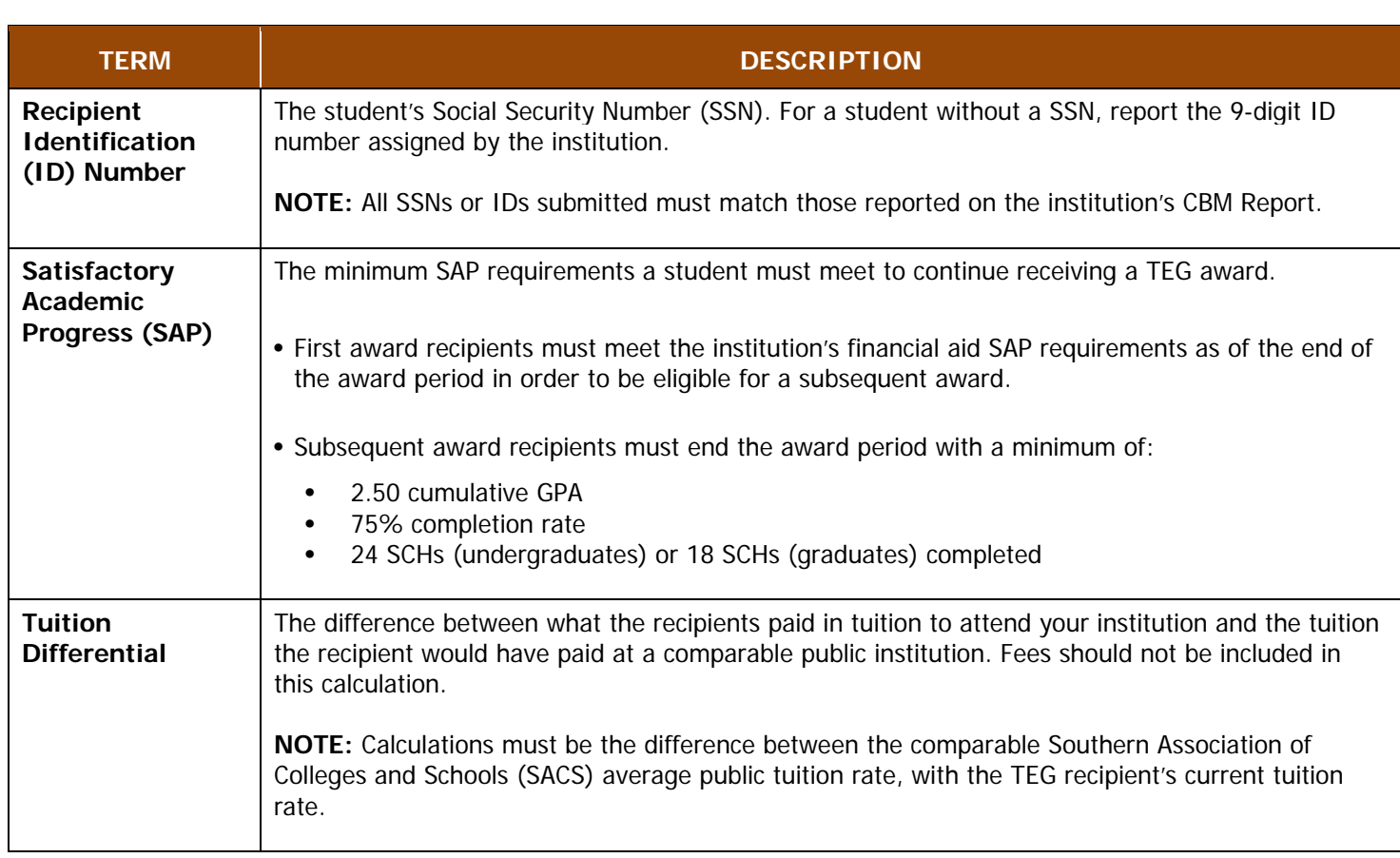

# **Appendix A**

# **Sample Error Report**

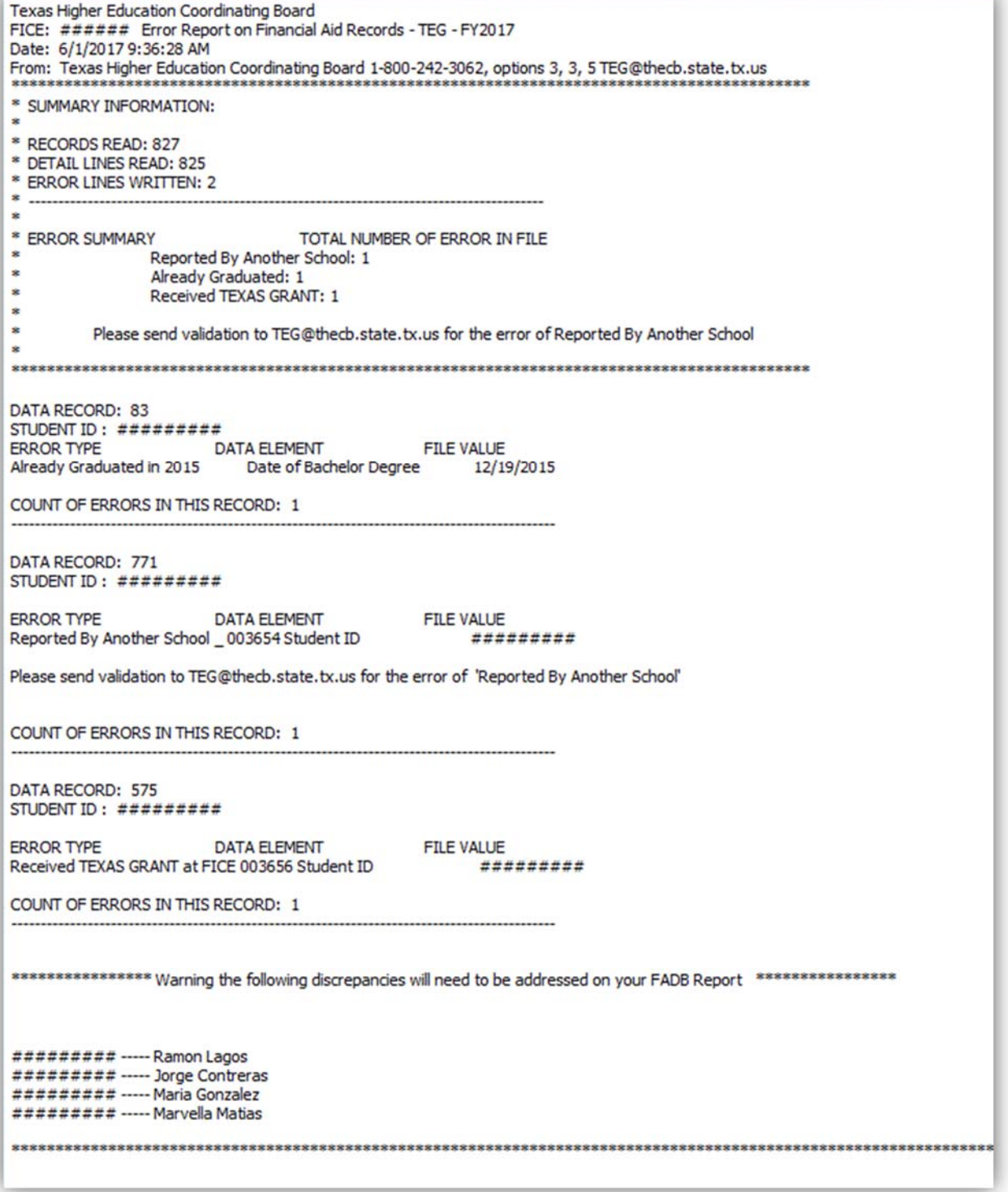

# **Appendix B**

# **Sample Reconciliation Report**

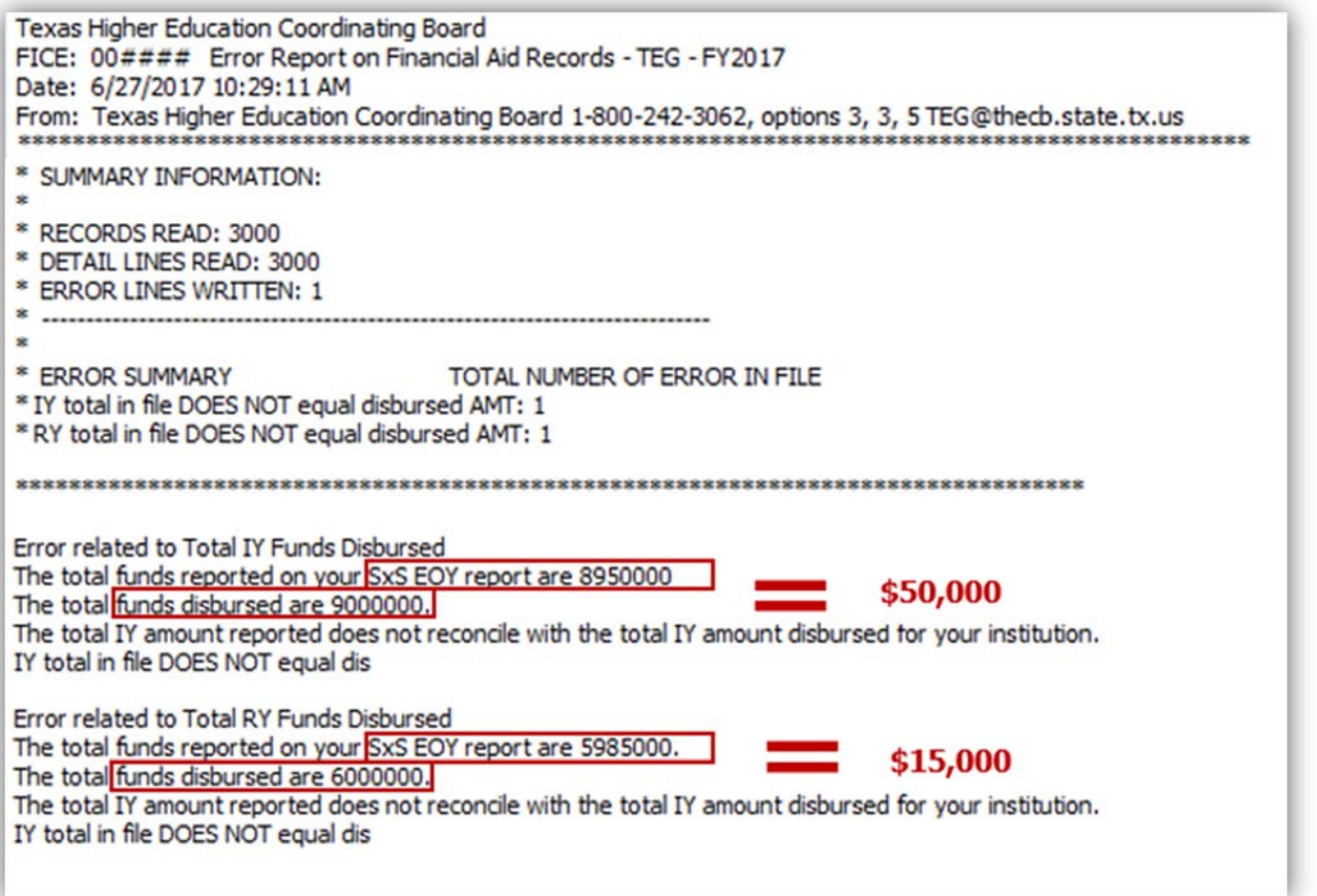

# **Appendix C**

# **Additional Resources**

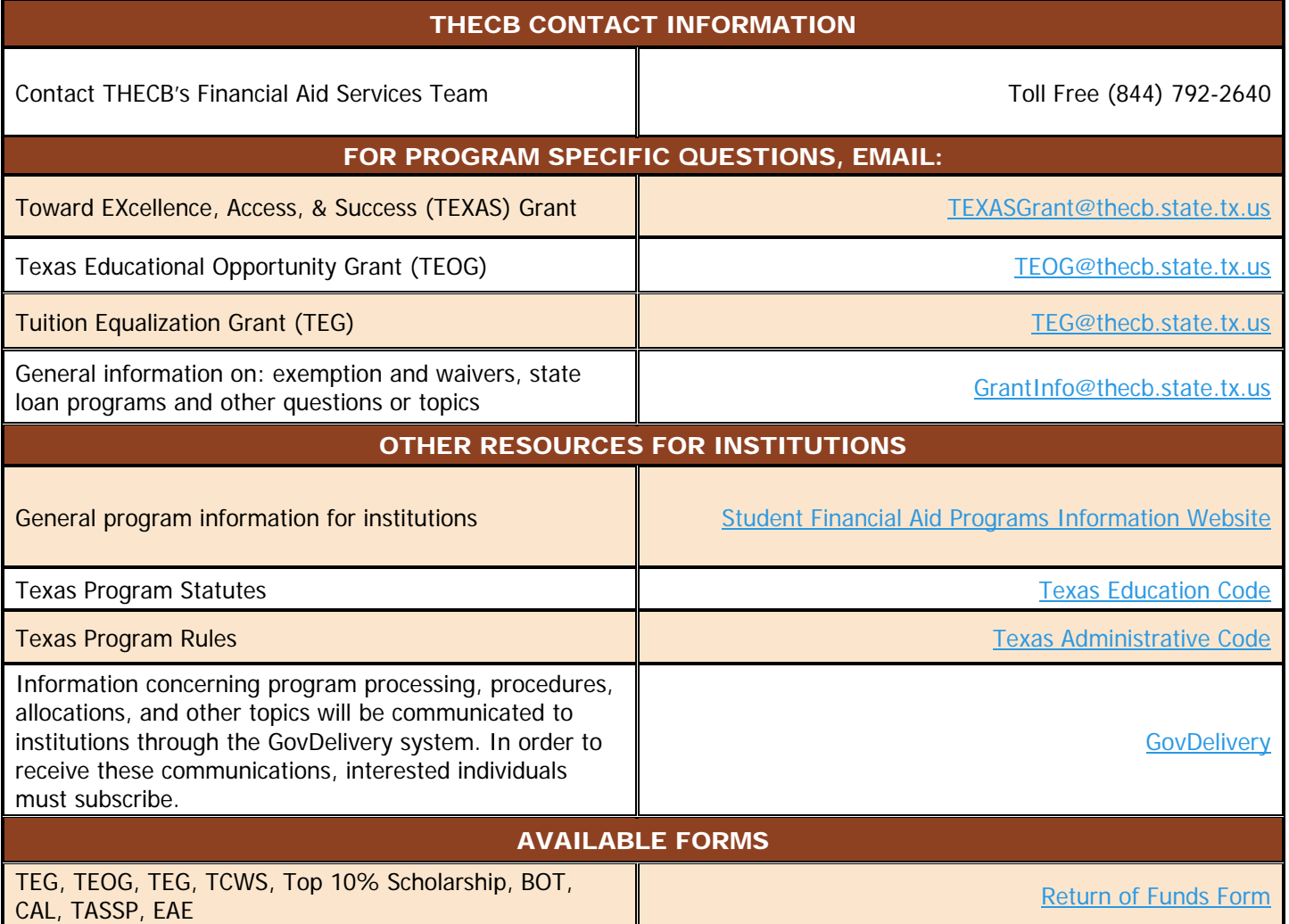